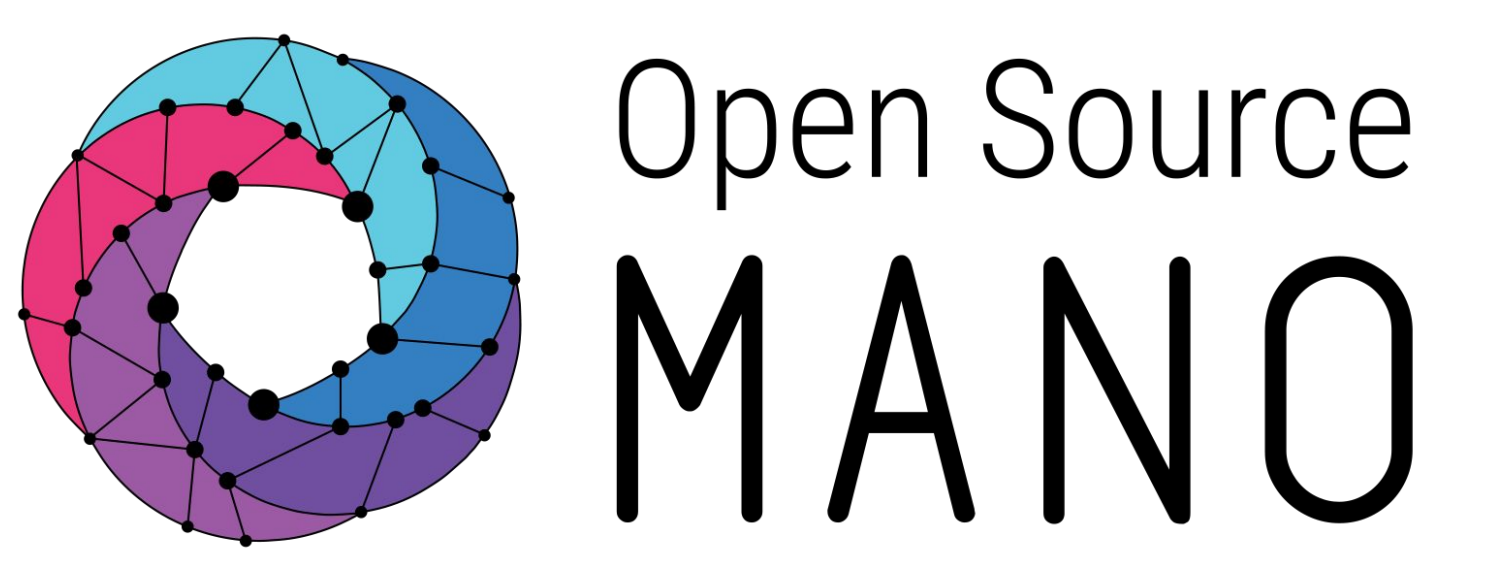

# OSM Primitives for PNFs

Mark Beierl (Canonical)

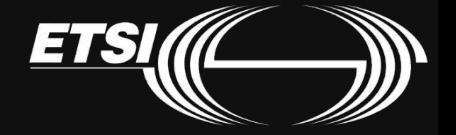

# The Big Picture

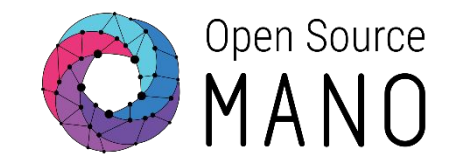

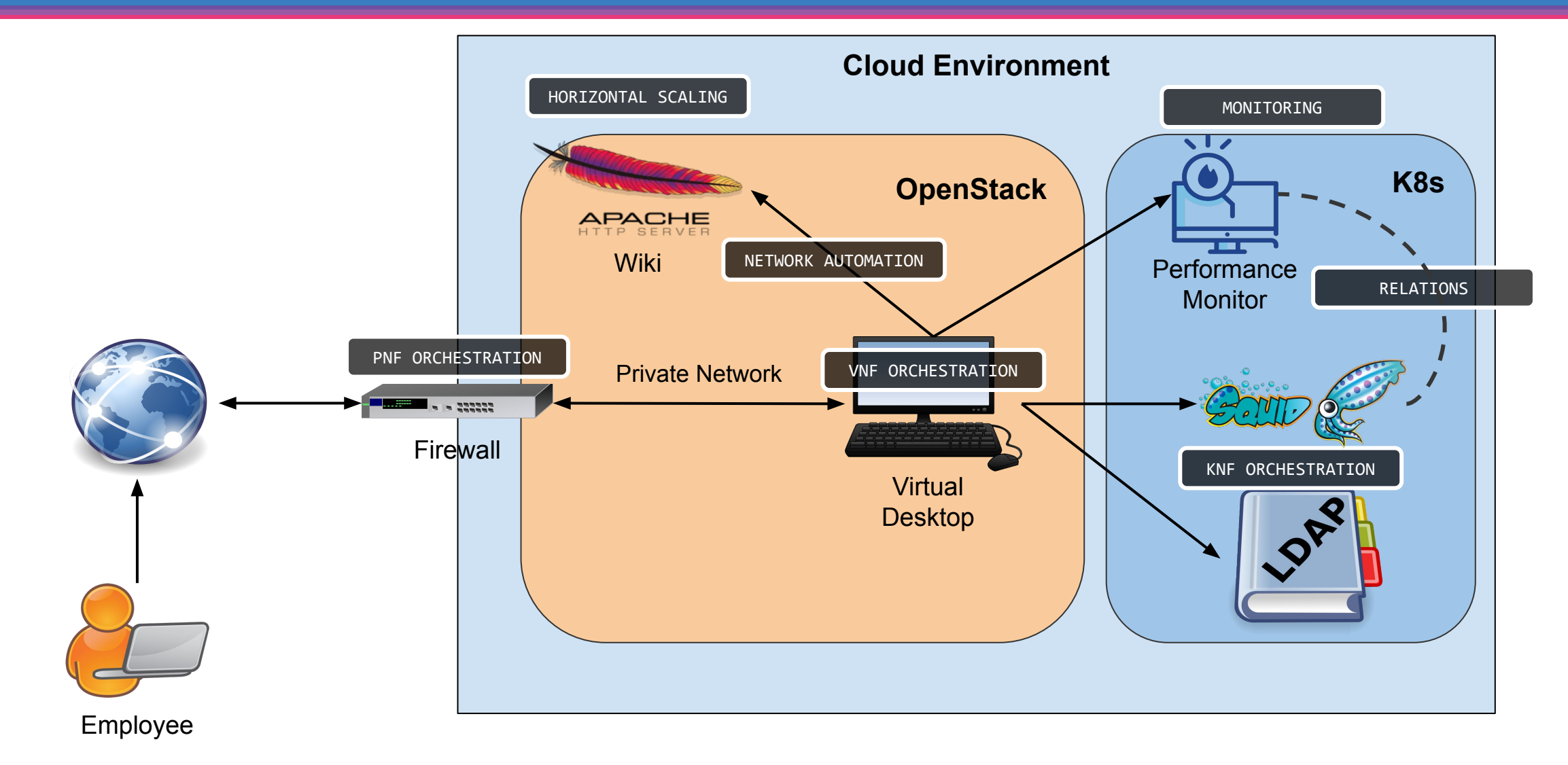

PNF vs VNF

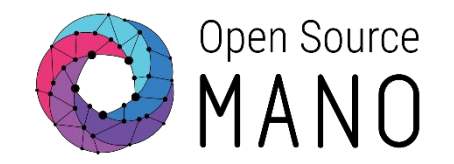

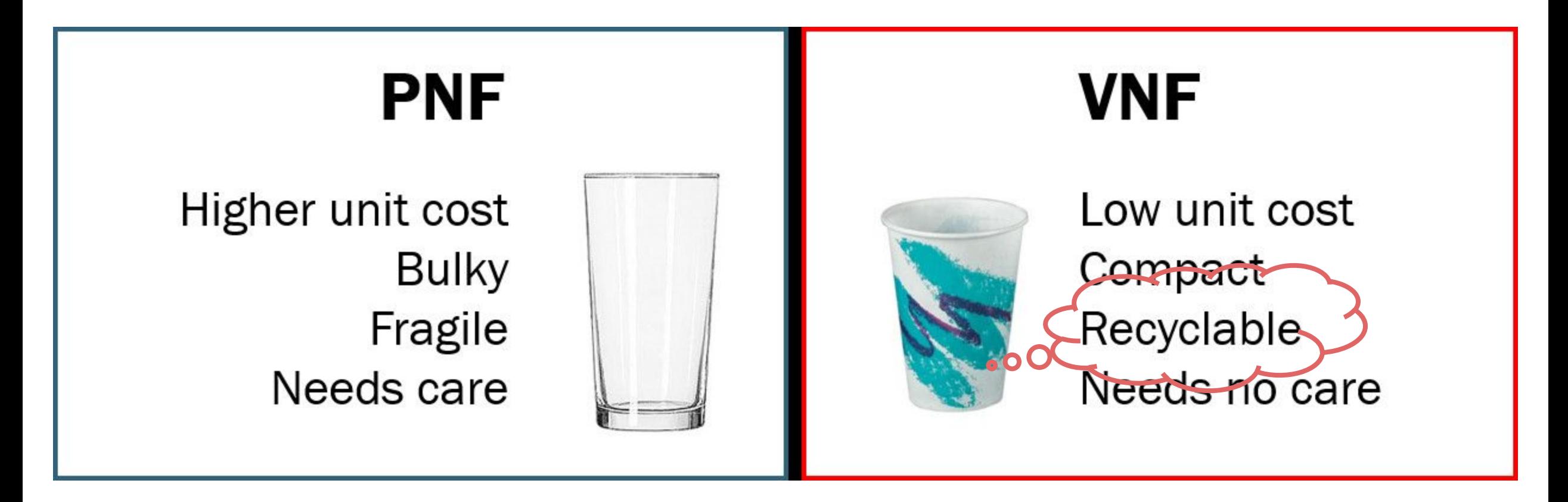

https://www.linkedin.com/pulse/technology-analogy-physical-virtual-network-functions-milind-kulkarni/

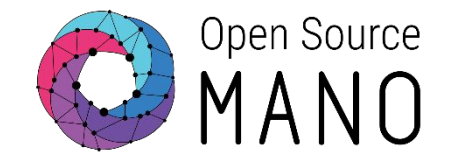

### **Physical Network Function**

- Implementation of a NF via a tightly coupled software and hardware system
- PNF refers to a function that is fixed
	- Purpose built to provide a specific function hardware appliance
- PNF does not always mean bare metal
	- Can be unmanaged software in VM
- VNF does not always mean running in VM or Container
	- OpenStack Ironic allows for management of bare metal like a VM

4

# PNF / HNF - Definitions

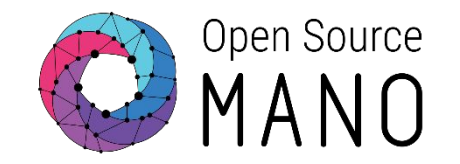

### ● PNF

○ Physical network function. It refers to the endpoint that provides a networking function

● PDU

○ Physical deployment unit. It refers to the "instance" of the appliance that will be incorporated to a Network Service instance

● HNF

○ Hybrid network function: Network function composed of both physical and virtual elements.

In OSM, there are no fundamental differences between a VNF, a PNF or a Hybrid Network Function (HNF)

# ○ OSM does not launch any VM or container

- OSM creates an execution environment for the PNF
- All actions execute in this environment
- OSM must be given information about the PNF ○ Register a PNF as a logical entity with IP and other info
- Use in standard network function package descriptors
	- Network service and virtual network function descriptors
	- Templates that tell OSM about the PNF
- On Network Service deployment

How do we Manage a PNF

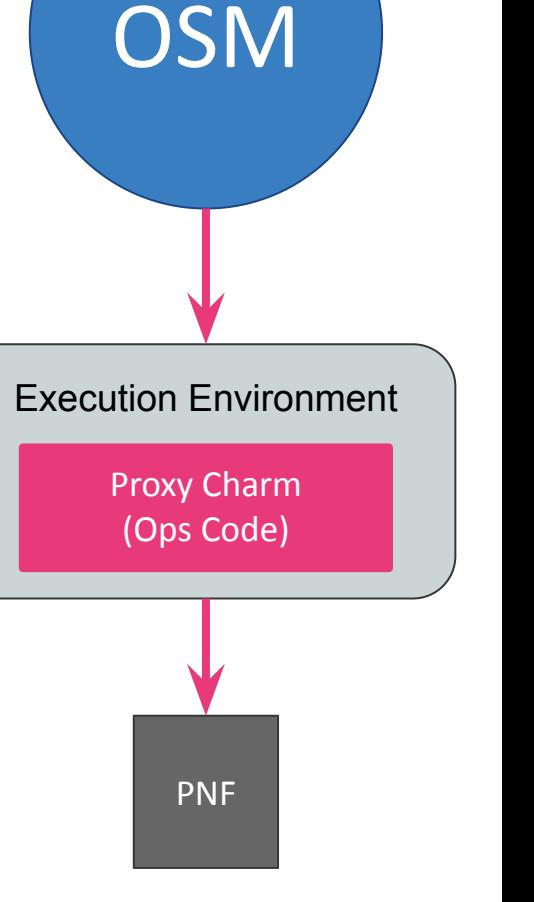

6

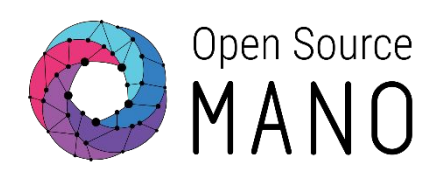

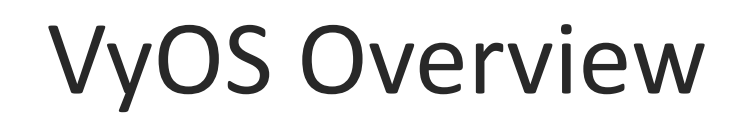

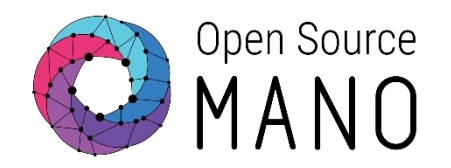

<https://www.vyos.io/products/>

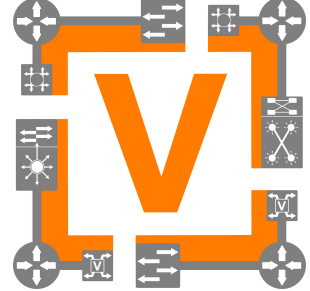

- Runs on physical and virtual platforms alike: small x86 boards, big servers, KVM, Xen, VMware, Hyper-V, and more
- Completely free and open source, with documented internal APIs and build procedures
- Scriptable CLI
- Ansible playbooks for configuration
- Acts as default gateway for Private Network
- Masquerades all outgoing traffic

VyOS Firewall

- Acts as point of presence on internet
- Forwards traffic from internet to specific hosts on private network

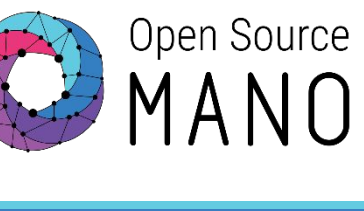

Private Network

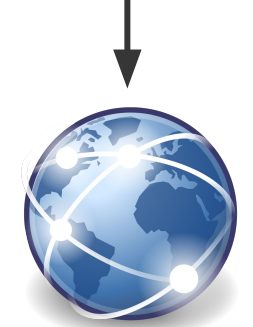

# How a Primitive Runs

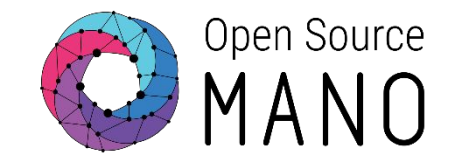

#### 1. Execute action

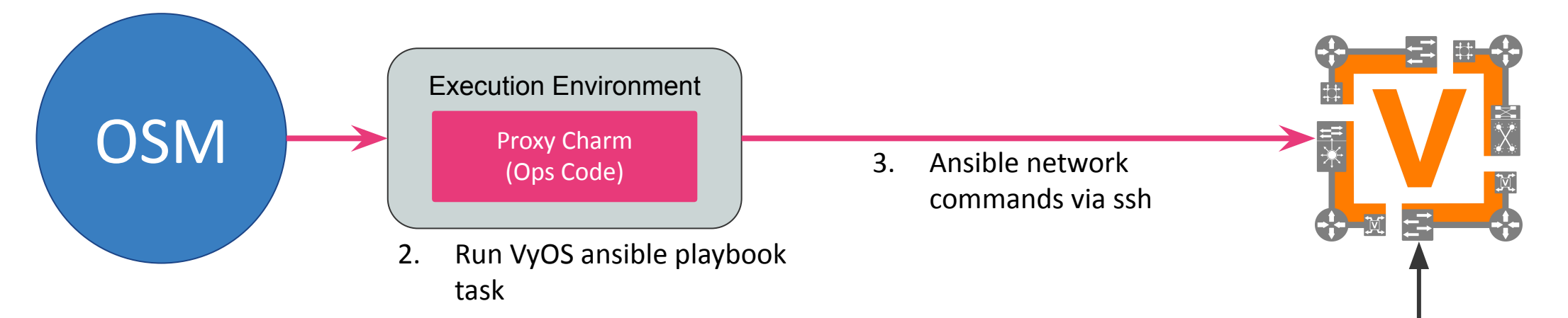

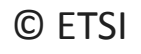

# What did the IT Department do?

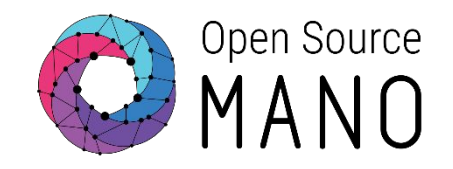

- OpenStack has two networks:
	- osm-ext reachable by you, from the 'internet'
	- Private the private subnet for your services
		- Default route is the firewall
		- Only accessible via the firewall
- Manual Deployment of VyOS
	- Interface on each network
	- No rules configured
	- IP address is  $172.21.19.$  <HFID>
	- osm / osm2021

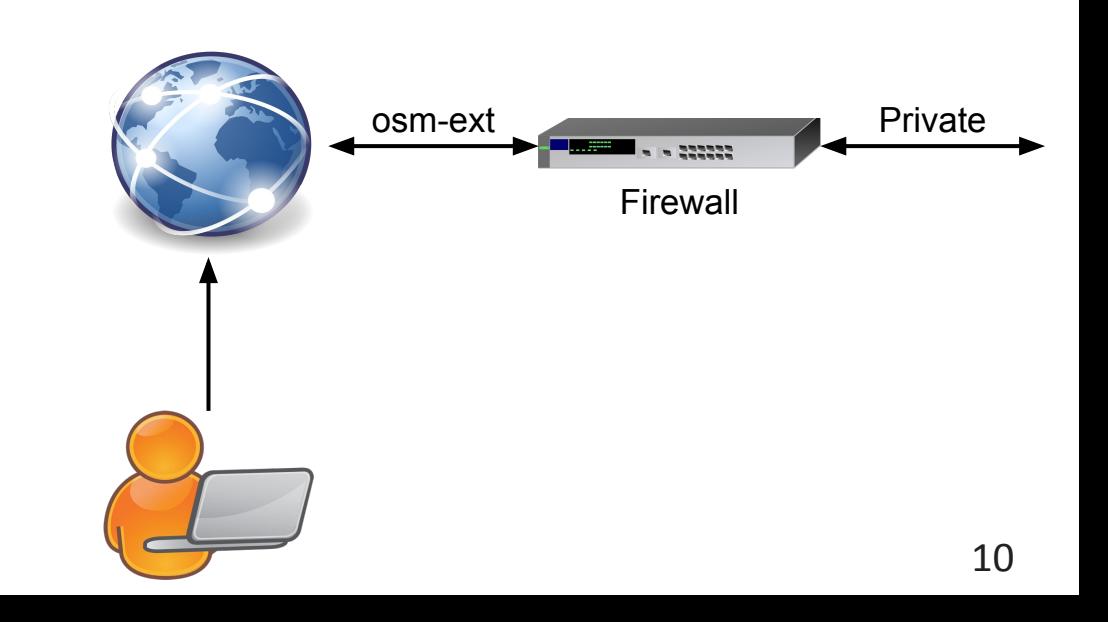

## Shared Scripts

Code is shared in your account, under Hackfest

#### osm\_instructor\_5@osm-jumphost:~\$ Ls -al Hackfest/ total 44 drwxr-xr-x 9 osm-jumphost ubuntu-template 4096 Mar  $420:16$ . drwxr-xr-x 20 osm-jumphost ubuntu-template 4096 Mar  $5\,16:40...$ drwxr-xr-x 2 osm-jumphost ubuntu-template 4096 Mar 4 20:16 HD1.2-Preparation drwxr-xr-x 2 osm-jumphost ubuntu-template 4096 Mar 4 18:10 HD1.5-Checkpoint drwxr-xr-x 2 osm-jumphost ubuntu-template 4096 Mar 5 16:40 HD1.7-PNF drwxr-xr-x 2 osm-jumphost ubuntu-template 4096 Mar 5 13:17 HD2.1-VNF-Primitives drwxr-xr-x 2 osm-jumphost ubuntu-template 4096 Mar 4 18:11 HD2.2-Scaling drwxr-xr-x 2 osm-jumphost ubuntu-template 4096 Mar 4 18:11 HD2.4-CNF-Helm drwxr-xr-x 2 osm-jumphost ubuntu-template 4096 Mar 4 18:11 HD2.5-CNF-Juju

1 osm-jumphost ubuntu-template 5465 Mar 3 12:49 kube.yaml  $-rw-r--r--$ 

#### 11

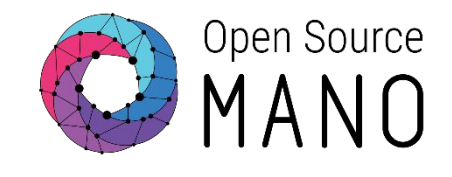

# Building the Package

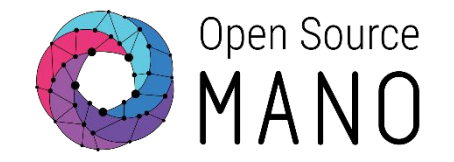

#### cd ~/osm-packages

#### ~/Hackfest/HD1.7-PNF/firewall-build.sh

osm\_instructor\_5@osm-jumphost:~/osm-packages\$ ~/Hackfest/HD1.7-PNF/firewall-build.sh

Building operator charms

Already using interpreter /usr/bin/python3

Using base prefix '/usr'

New python executable in /home/osm\_instructor\_5/osm-packages/hackfest\_firewall\_pnf/charms/vyos-config-src/venv/bin /python3

Not overwriting existing python script /home/osm\_instructor\_5/osm-packages/hackfest\_firewall\_pnf/charms/vyos-confi

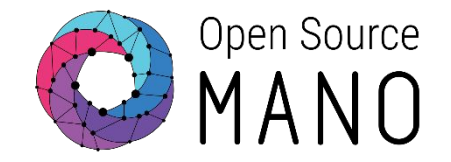

```
cd hackfest_firewall_pnf/charms/vyos-config-src
virtualenv -p python3 venv
source venv/bin/activate
pip install -r requirements-dev.txt
pip install charmcraft
./venv/bin/charmcraft build
cd -cd hackfest_firewall_pnf/charms
mkdir -p vyos-config/
cp -r vyos-config-src/build/* vyos-config/
cd -
```
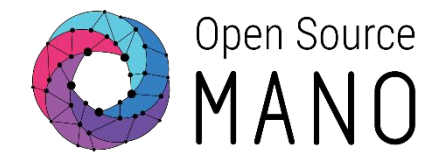

osm nsd-delete hackfest\_firewall\_pnf\_ns osm vnfd-delete hackfest\_firewall\_pnf osm pdu-delete router01 rm -v hackfest\_firewall\_pnf\*.tar.gz

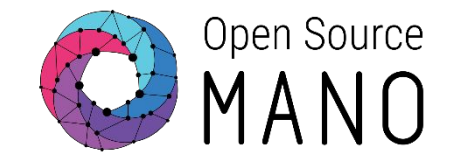

osm package-build hackfest\_firewall\_pnf osm package-build hackfest\_firewall\_pnf\_ns

osm upload-package hackfest\_firewall\_pnf.tar.gz osm upload-package hackfest\_firewall\_pnf\_ns.tar.gz

# Telling OSM About the PDU

## ● Need to tell OSM some information

- Name
- Type
- Interfaces with IP addresses

```
VIMID=`osm vim-list | grep osm_ |\
 awk '{ print $4 }'`
osm pdu-create --descriptor_file \
              firewall-pdu.yaml
              --vim_account $VIMID
```
name: router01 description: VyOS Router type: gateway shared: false interfaces: name: gateway\_public ip-address: 172.21.19.95

- mgmt: true vim-network-name: osm-ext
- name: vnf\_internal ip-address:
- 192.168.239.250 mgmt: false vim-network-name: private

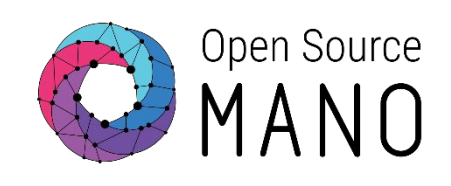

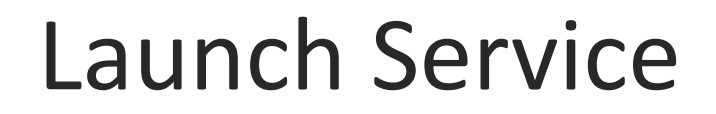

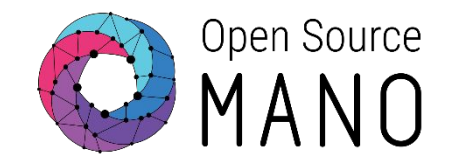

#### cd ~/osm-packages

#### ~/Hackfest/HD1.7-PNF/firewall-launch.sh

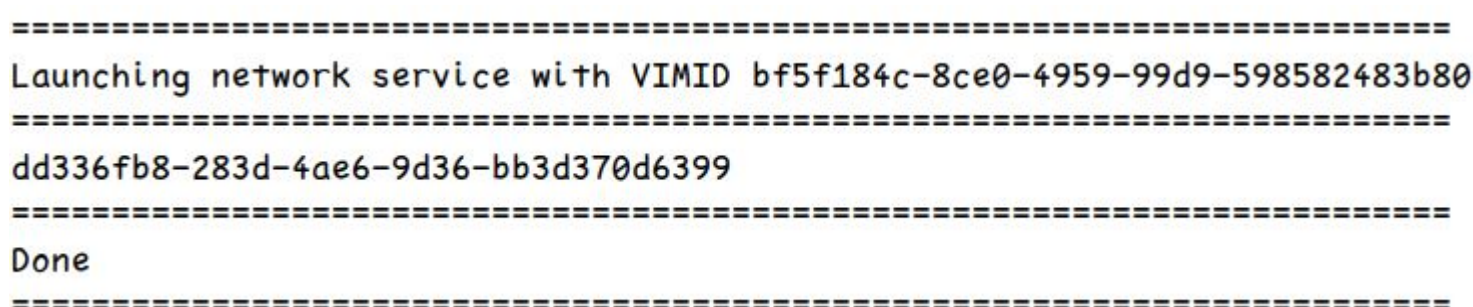

# What is Happening

#### **OSM**

- Creates an entry for this network service
- Creates an environment for operations to run

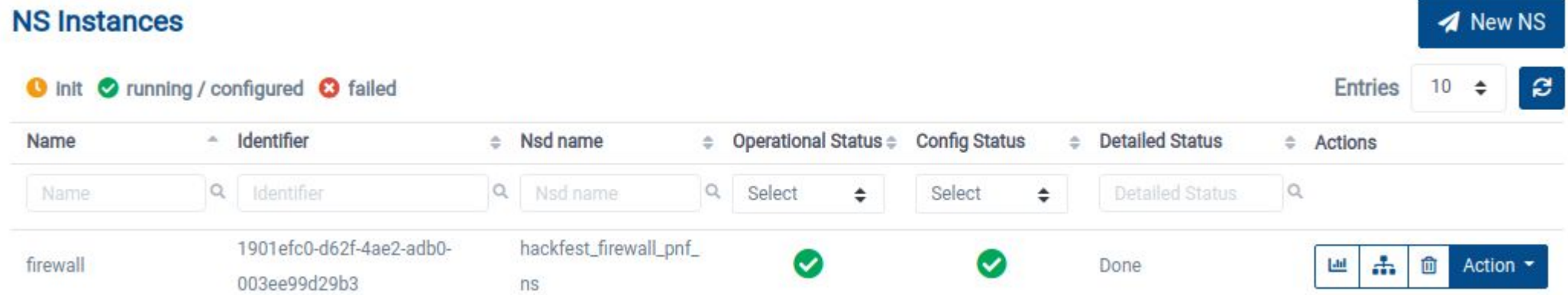

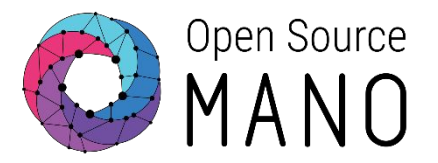

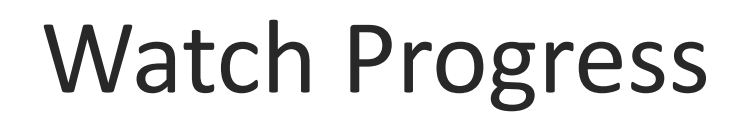

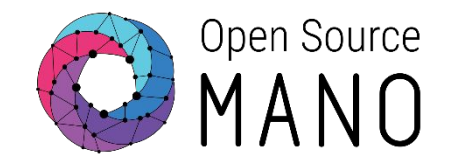

#### ~/Hackfest/HD1.7-PNF/firewall-watch-progress.sh

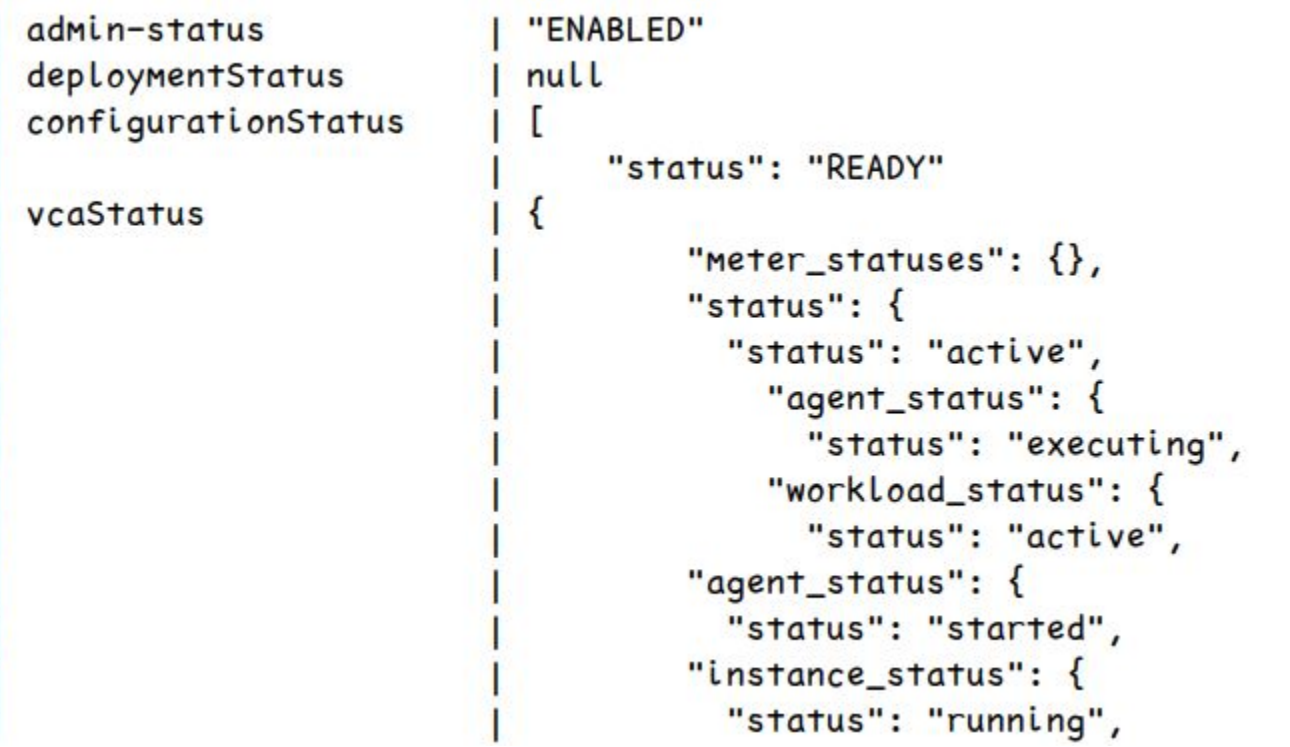

# Operations: Add Port Forward

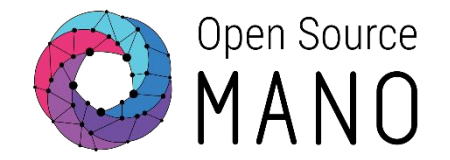

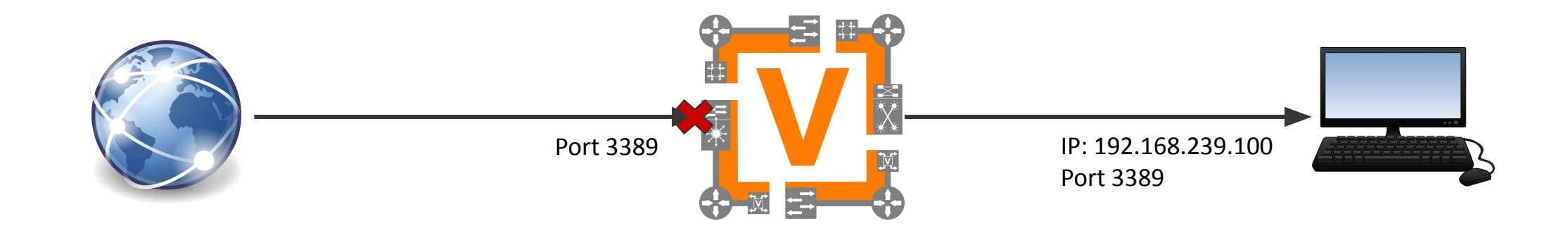

# Operations: Delete Port Forward

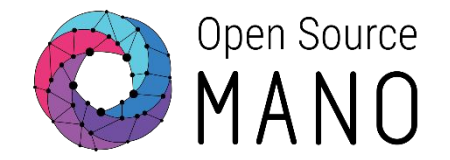

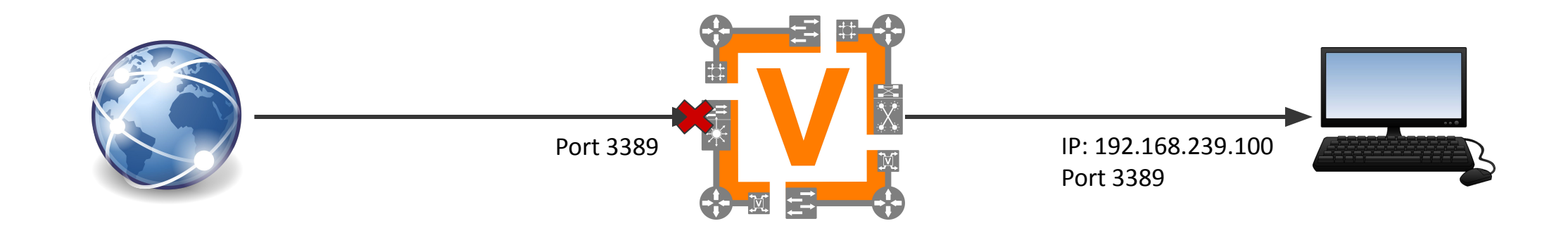

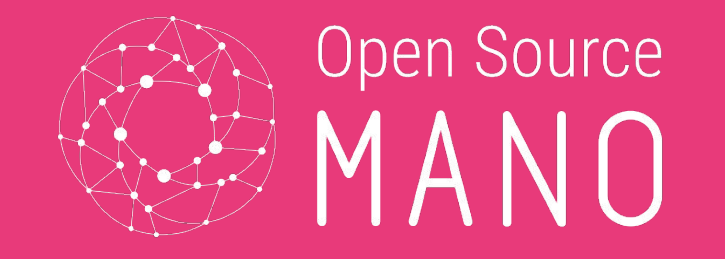

#### **Discuss**

- What is a PNF?
- How does OSM model PNFs?
- How does a PNF model get launched?
- How do actions get performed?

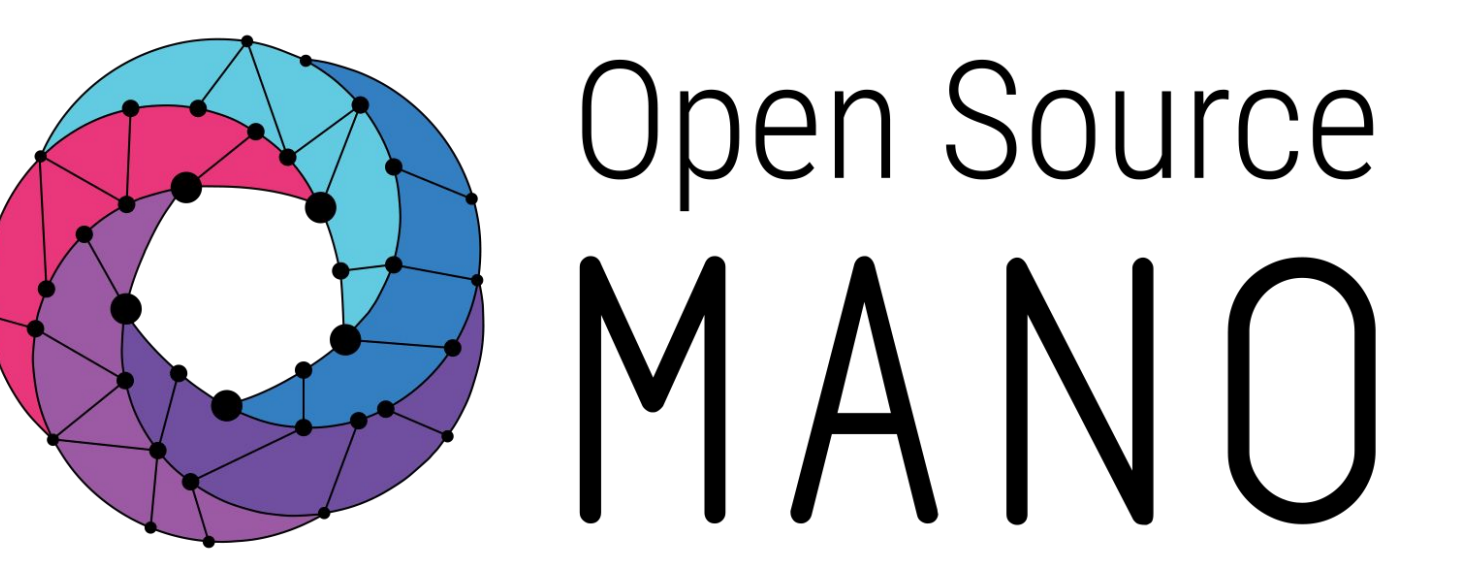

Find us at: osm.etsi.org osm.etsi.org/wikipub

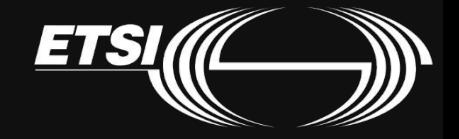